#### Er zijn vier hoofdtypen multisamplebanken: ROM, Sampling Mode, EX's, en Voorbeeldlâaâktenteer een multisample door de naam in de lijst aan te raken.

**van gebruikers.** Voor elk type kunt u ook kiezen tussen kijken naar mono- en stereo-multisamples. Merk op dat stereo multisamples twee keer zoveel stemmen nodig hebben als mono multisamples.

**rom** Multisamples zijn de ingebouwde fabrieksgeluiden en zijn altijd beschikbaar. Deze zijn ingedeeld per categorie, zoals piano's, gitaren, klokken, enz.

**Bemonsteringsmodus (Smp)** Multisamples zijn degenen die u in de Sampling-modus kunt zien en bewerken. Dit kunnen Akai-, SoundFont 2.0-, AIFF- of WAV-bestanden zijn die van schijf zijn geladen, of native KRONOS-voorbeelden (inclusief geluidsbibliotheken van derden en voorbeelden die u zelf maakt). Alles dat kan worden gebruikt in de Sampling-modus kan ook worden geladen als een gebruikersmonsterbank.

#### **EX'n** Multisample-banken zijn PCM-uitbreidingssets die speciaal voor de

KRONOS zijn gemaakt. Elk heeft zijn eigen unieke nummer; de ROM-uitbreiding is bijvoorbeeld EXs1 en de Concert Grand Piano is EXs2. Alleen de momenteel geladen EX's-banken verschijnen in dit menu.

### **Voorbeeldbanken van gebruikers** breng de voordelen van EX's naar uw eigen

voorbeeldbibliotheken. U kunt gigabytes van uw aangepaste of geconverteerde samples tegelijk laden en spelen, met behulp van virtueel geheugen. Ze worden weergegeven als een pad naar een bestand op een interne schijf, inclusief de bestandsnaam en de namen van alle omringende mappen. Alleen de momenteel geladen User Sample Banks verschijnen in dit menu. Zie "Voorbeeldbanken van gebruikers" op pagina 170 van de Bedieningshandleiding voor meer informatie.

#### **5. Druk op de Multisample-pop-up voor MS1.**

Dit geeft een lijst met multisamples weer, geordend op categorie. Gebruik de tabbladen links op het scherm om door de verschillende categorieën te bladeren. **7. Druk op de knop OK om uw selectie te bevestigen.**

**8. Doe hetzelfde voor MS2.**

Nu je Multisamples hebt toegewezen aan MS1 en MS2, laten we de snelheidsbereiken en crossfades instellen.

**9. Zet MS2's Bottom Vel (Velocity) op 001 en het Xfade-bereik op Off.**

### **10.Stel MS1's Bottom Vel (Velocity) in op 80.**

Nu klinkt MS2 als je zacht speelt, met snelheden van 79 of minder en MS1 klinkt als je harder speelt, met snelheden van 80 of meer.

Je kunt deze splitsing ook visueel zien, in de afbeelding aan de rechterkant van het LCD-scherm.

**11.Volg nu het Xfade-bereik van MS1 op 20 en de curve op lineair.**

Merk op dat de afbeelding nu de twee reeksen toont die in elkaar toelopen. Tussen 80 en 100 zal MS2 vervagen en MS1 vervagen, waardoor een geleidelijke snelheidsovergang ontstaat in plaats van een harde splitsing.

**12.Als u wilt, past u de niveaus voor de twee multisamples aan.**

**Rev. (Omgekeerd) selectievakje**

**Rev. (** Achteruit) kunt u de geselecteerde multisample achteruit afspelen, zonder lus. Dit kan interessante resultaten opleveren voor geluidseffecten of andere ongebruikelijke timbres. Omgekeerd is alleen van toepassing op Multisamples; wanneer de **Type** is ingesteld Wave Sequence, dit wordt grijs weergegeven.

**Notitie:** dit is niet van toepassing op voorbeelden van EX's of gebruikerssteekproefbanken waarvan de laadmethode is ingesteld op virtueel geheugen.

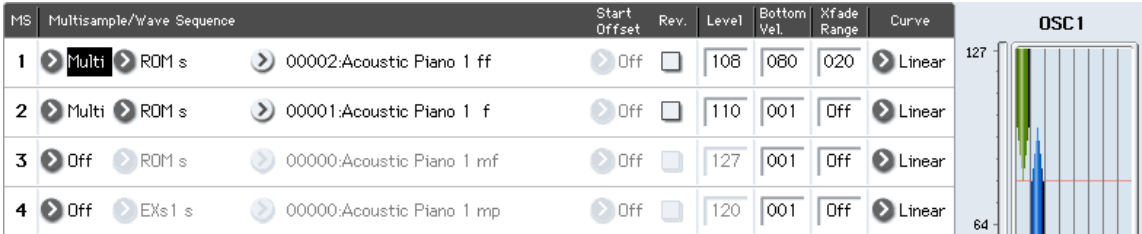

# **LFO's en enveloppen (EG's) gebruiken**

### **LFO's gebruiken**

Elke oscillator heeft twee LFO's: LFO1 en LFO2. Er is ook een gemeenschappelijke LFO, gedeeld door beide Oscillators. Hoewel LFO1 en LFO2 gescheiden zijn voor elke stem, wordt de gemeenschappelijke LFO gedeeld door alle stemmen in het programma. Dit is handig als u wilt dat alle stemmen een identiek LFO-effect hebben.

U kunt deze LFO's gebruiken om veel verschillende programmaparameters te moduleren, waaronder:

- Pitch (voor vibrato)
- Filters (voor Wah-effecten)
- Volume (voor tremolo)
- Pan (voor automatisch pannen)

De LFO's kunnen vele andere parameters moduleren, naast die hierboven vermeld.

### **Basis LFO-programmering**

De KRONOS LFO's zijn zeer krachtig en bieden veel controle voor de krachtige gebruiker. Het is echter eenvoudig om ermee aan de slag te gaan - en de grafische afbeeldingen op het LCD-scherm laten zien hoe de parameters het geluid beïnvloeden. Laten we een korte rondleiding volgen.

# **1. Ga naar het tabblad OSC1 LFO1 van de LFO-pagina.**

# **2. Selecteer de parameter Waveform.**

**3. Gebruik de Inc of dec knoppen om door te bladeren de verschillende golfvormen, en bekijk hun vormen in het grafische display.**

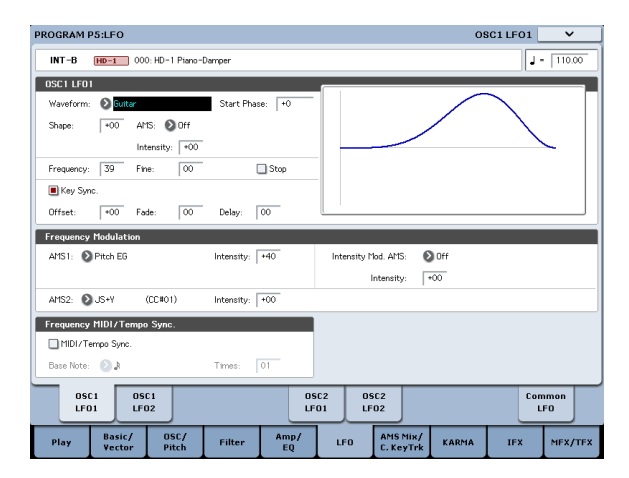

Er zijn een aantal golfvormen om uit te kiezen. Elk is geschikt voor verschillende toepassingen:

- **Driehoek** en **Sinus** zijn de klassieke LFO-vormen voor vibrato, tremolo, panning en filter wah-effecten.
- **Plein** is handig voor gated filter- en amp-effecten en creëert een politie-sirene-effect bij het moduleren van toonhoogte.
- De **Gitaar** golfvorm is speciaal ontworpen voor gitaar vibrato, omdat deze alleen vanaf de basiswaarde omhoog buigt.
- **Zag** en **Exponentieel zagen** zijn goed voor ritmische filter- en versterkereffecten.
- **Willekeurig 1 (S / H)** creëert het klassieke sample-and-hold-effect, wat geweldig is voor het moduleren van een resonantiefilter.
- **4. Na het bekijken van de verschillende golfvormen, selecteert u Driehoek.**

**5. Selecteer de parameter Shape en gebruik de schuifregelaar VALUE om door de verschillende instellingen te gaan, van -99 tot +99.**

Merk op hoe de vorm van de golfvorm meer gebogen wordt en hoe -99 het onderste deel van de vorm benadrukt, en +99 het bovenste deel benadrukt.

**6. Selecteer de parameter Start Phase en gebruik de schuifregelaar VALUE om door het bereik van waarden te bladeren.**

Merk op hoe de golfvorm van links naar rechts verschuift. Hiermee kunt u onder andere de LFO's in de tijd van elkaar compenseren, wat interessante organische effecten kan creëren.

**7. Gebruik de parameter Frequentie om de snelheid van de LFO in te stellen.**

**8. Gebruik de instellingen voor Fade en Delay om de manier te bepalen waarop de LFO aan het begin van de noot klinkt.**

Zie "Programma P5: LFO" op pagina 96 van de parameterhandleiding voor meer informatie over LFO's. Al deze parameters bepalen de manier waarop de LFO zelf werkt. Om ervoor te zorgen dat de LFO het geluid daadwerkelijk beïnvloedt, kunt u de speciale LFO-routings op de Filter-, Pitch- en Amp-pagina's gebruiken of de LFO's als AMS-bronnen voor een breed scala aan parameters gebruiken.

#### **Frequentie modulatie**

**AMS** kan worden gebruikt om de LFO-snelheid te variëren. Hiermee kunt u de LFO-snelheid wijzigen door een controller te bedienen of door de EG- of Keyboard Track-instellingen.

#### **MIDI / Tempo Sync.**

### Als **MIDI / Tempo Sync** is **gecontroleerd,** de **Frequentie** instelling wordt genegeerd en

de LFO wordt gesynchroniseerd met het systeemtempo, zoals ingesteld door de TEMPO-knop of externe MIDI-klokken. Hiermee kunt u vibrato-, wah-, auto-pan- of tremolo-effecten produceren die worden vergrendeld op de drumtrack, KARMA, Wave-sequenties, de interne sequencer of externe MIDI-sequencers.

# **EG's (envelopgenerators)**

Een envelop creëert een modulatiesignaal door gedurende een bepaalde tijd van het ene niveau naar het andere te gaan en vervolgens over een andere periode naar een ander niveau te gaan, enzovoort.

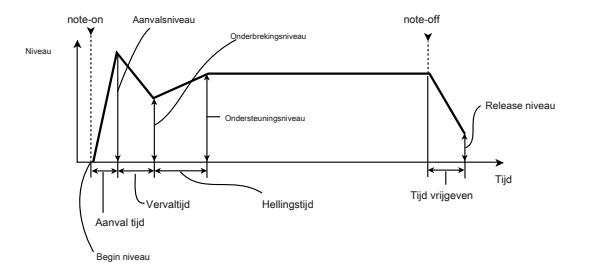

De HD-1 bevat drie EG's, voor Pitch, Filter en Amp. Deze produceren in de tijd variërende veranderingen in respectievelijk toonhoogte, toon en volume. Ze kunnen ook worden gebruikt om een aantal andere programmaparameters via AMS te moduleren.

# **Alternatieve modulatie (AMS) en de AMSMixers gebruiken**

**AMS (alternatieve modulatiebron)** verwijst naar een van de toewijsbare modulatiebronnen in KRONOS, waaronder:

- Ingebouwde fysieke controllers, zoals de joystick, lint en realtime knoppen
- Inkomende MIDI-controllers, of MIDI-controllers gegenereerd door KARMA of de Vector EG
- Modulatoren zoals de filter-, pitch- en amp-EG's, de LFO's of de AMS-mixers

**Intensiteit** is een parameter die de mate (snelheid, diepte, hoeveelheid enz.) instelt waarmee AMS de modulatie bestuurt. Een aantal veelgebruikte modulatieroutings, zoals het gebruik van de joystick om de toonhoogte te variëren, worden geleverd als aanvullende, specifieke routings, los van AMS. Merk op dat niet alle AMS-bronnen beschikbaar zijn voor sommige modulatiebestemmingen.

Zie "Alternatieve modulatiebronnen (AMS)" op pagina 1107 van de parameterhandleiding voor meer informatie over alternatieve modulatie en AMS.

#### **De AMS-mixers gebruiken**

De AMS-mixers combineren twee AMS-bronnen in één of verwerken een AMS-bron om er iets nieuws van te maken. Ze kunnen bijvoorbeeld twee AMS-bronnen samen toevoegen of een AMS-bron gebruiken om de hoeveelheid van een andere te schalen. Je kunt ze ook gebruiken om de vormen van LFO's en EG's op verschillende manieren te wijzigen, de respons van realtime-controllers aan te passen, en meer.

De uitgangen van de AMS Mixer verschijnen in de lijst met AMS-bronnen, net als de LFO's en EG's.

Dit betekent ook dat de originele, ongewijzigde ingangen naar de AMS-mixers nog steeds beschikbaar zijn. Als u bijvoorbeeld LFO 1 gebruikt als invoer voor een AMS-mixer, kunt u de verwerkte versie van de LFO gebruiken om één AMS-bestemming te besturen en de originele versie om een andere te besturen. Ten slotte kunt u de twee AMS-mixers samen in cascade plaatsen, door AMS Mixer 1 te gebruiken als invoer voor AMS Mixer 2.

#### **Twee AMS-bronnen samen toevoegen**

AMS-mixers zullen verschillende dingen doen, afhankelijk van hun **Type** setting. De **A + B** instelling voegt twee AMS-bronnen samen in één. Dit kan handig zijn wanneer u nog een modulatiebron aan een parameter moet toevoegen, maar u alle beschikbare AMS-slots al hebt opgebruikt.

Laten we bijvoorbeeld zeggen dat u een LFO gebruikt om filterresonantie te moduleren, en dan besluit u dat het interessant zou zijn om die parameter ook met een EG te schalen. Resonance heeft slechts een enkele AMS-ingang, maar u kunt de LFO en de EG eenvoudig samenvoegen met de A + B AMS-mixer:

- **1. Wijs de LFO toe aan AMS A.**
- **2. Wijs de EG toe aan AMS B.**

**3. Wijs de AMS-mixer toe als de AMS-bron voor filterresonantie.**

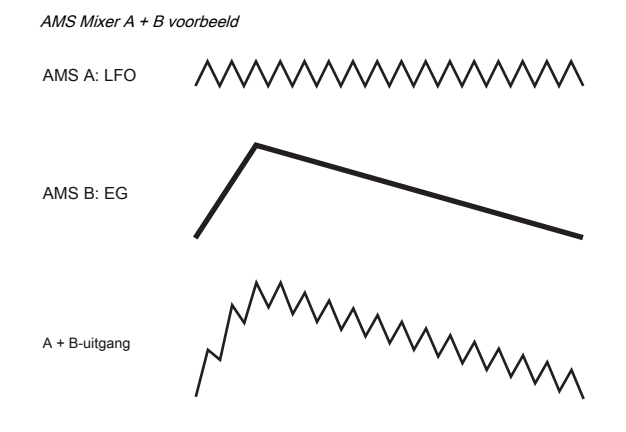

**De ene AMS-bron schalen met een andere**

Wanneer de **Type** staat op **Amt A x B,** de mixer gebruikt de AMS B-ingang om de hoeveelheid AMS A te schalen. U kunt bijvoorbeeld de hoeveelheid LFO1 regelen met de Filter EG of de hoeveelheid Pitch EG regelen met het lint.

AMS Mixer Amt AxB voorbeeld

AMS A: LFO

AMS B: EG

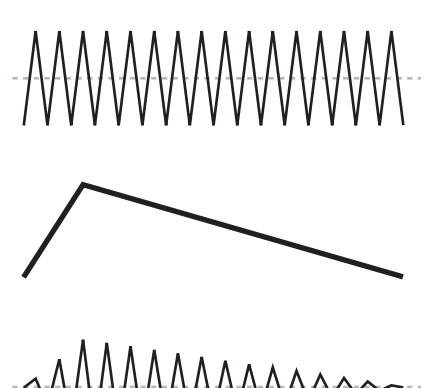

#### **Smoothing**

Amt A \* B-uitgang

#### De **Gladmakend type** maakt de AMS-invoer vloeiend en creëert zachtere overgangen

tussen waarden. Je hebt afzonderlijke controle over de hoeveelheid afvlakking tijdens de aanval (wanneer het signaal toeneemt) en verval (wanneer het afneemt). Lage instellingen zorgen voor een subtiele controllerafvlakking, waardoor bijvoorbeeld een geleidelijkere aftertouch ontstaat. Hogere instellingen creëren auto-fade-effecten, waardoor een snel gebaar wordt omgezet in een langere fade-in en / of fade-out gebeurtenis. Smoothing kan ook worden gebruikt om de vorm van programmeerbare mod-bronnen, zoals LFO's en EG's, te wijzigen. U kunt bijvoorbeeld een "blip" in een eenvoudige envelopvorm veranderen, zoals hieronder wordt getoond.

#### AMS Mixer Smoothing voorbeelden

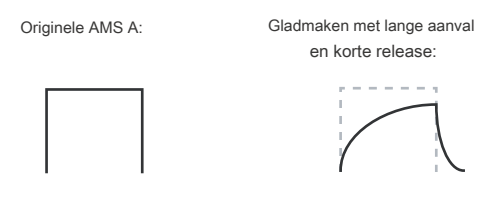

Smoothing met Short Attack & Long Release:

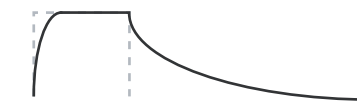

## **Meer AMS Mixer-functies**

#### Er zijn meer mixer **Types,** inclusief **Offset, vorm,** en

**Quantize,** die nog meer mogelijkheden bieden voor creatief programmeren. Zie deze secties in de parameterhandleiding voor meer informatie:

- "6–1: OSC 1 AMS Mixer" op pagina 102
- "SW 1/2 gebruiken om een AMS-bron in en uit te schakelen" op pagina 103
- "Afzonderlijke Wave Sequence-stappen dempen met SW1" op pagina 104
- "Converteren van bipolair naar unipolair" op pagina 104
- "Converteren van unipolair naar bipolair" op pagina 104

# **Pitch besturen**

Parameters voor het regelen van de toonhoogte bevinden zich op de P2: OSC / Pitch-pagina, zoals hieronder weergegeven.

# P2: OSC / Pitch-pagina

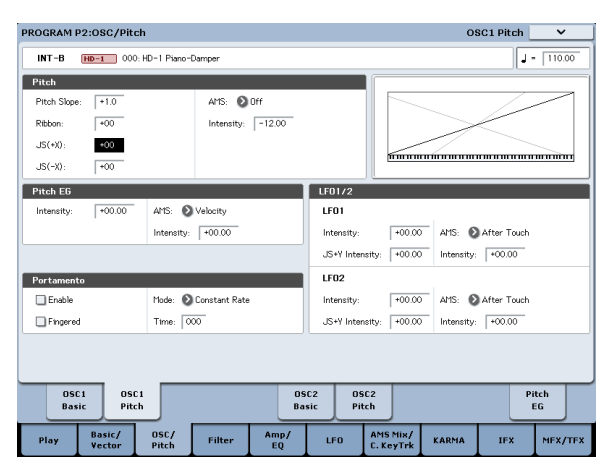

### **Pitch Bend**

De **JS (+ X)** en **JS (-X)** instellingen bepalen de hoeveelheid toonhoogtewijziging (in halve tonen) die zal optreden wanneer MIDI pitch bend-berichten worden ontvangen of wanneer de joystick naar links of rechts wordt verplaatst. Een instelling van + **12** hiermee kan de toonhoogte maximaal één octaaf omhoog worden geregeld; een instelling van **-12** hiermee kan de toonhoogte maximaal één octaaf naar beneden worden geregeld.

**Lint** specificeert de hoeveelheid toonhoogteverandering (in halve tonen) die zal optreden wanneer MIDI control change (CC) # 16 berichten worden ontvangen, of wanneer u uw vinger naar links en rechts beweegt op de lintcontroller. Met een instelling van + **12,** de

- "Gekwantiseerde lintsteekbocht" op pagina 106
- "Selectieve pitch-bend met een schakelaar" op pagina 107
- "Selectieve pitch-bend, met alleen de joystick" op pagina 107
- "Een statische waarde genereren" op pagina 108

### **Suggesties voor het gebruik van AMS**

Denk bij het maken van instellingen voor alternatieve modulatie aan het effect dat u wilt produceren, welk type modulatie nodig zal zijn om dat effect te produceren en welke parameter van de oscillator, filter of versterker moet worden bestuurd. Selecteer vervolgens een bron ( **AMS)** en stel de **Intensiteit.** Als u op deze manier logisch doorgaat, bereikt u het gewenste effect.

Als u bijvoorbeeld een gitaargeluid wilt regelen zodat het feedback nadert wanneer u de joystick beweegt, kunt u de joystick instellen om de filterfrequentie en resonantie te moduleren.

# **Controller Setup-pagina**

Voor elk programma kunt u op dit tabblad instellingen maken voor de SW1- en SW2-toets en voor Real-Time Knoppen 5-8. Zie "SW1 en SW2" op pagina 35 en "1–8: Controllers instellen" op pagina 58 van de Parameterhandleiding voor meer informatie.

toonhoogte wordt één octaaf uiterst rechts van de lintcontroller verhoogd en met één octaaf uiterst links van de lintcontroller verlaagd.

# **Vibrato maken**

U kunt een LFO gebruiken om vibrato te creëren.

**LFO 1/2 intensiteit** stelt de diepte in waarop de geselecteerde LFO de toonhoogte beïnvloedt. Met een instelling van + **12.00,** vibrato produceert een maximale toonhoogteverandering van ± 1 octaaf.

**JS + Y Int** specificeert de hoeveelheid vibrato die de LFO zal produceren wanneer de joystick van u af wordt geduwd.

**Intensiteit (** AMS-intensiteit) geeft de vibratiediepte aan die door de LFO wordt toegepast wanneer deze wordt gemoduleerd door de geselecteerde AMS

(alternatieve modulatiebron). Bijvoorbeeld als **LFO1 AMS** is ingesteld op After Touch en u stelt een geschikte waarde in voor **Intensiteit,** vibrato wordt toegepast wanneer u druk op het toetsenbord uitoefent (behalve de KRONOS2-88LS, waarvan het

toetsenbord geen aftertouch-gegevens genereert) of wanneer

MIDI-aftertouch-berichten worden ontvangen. Als een ander voorbeeld, als **SW1** staat op **SW1 Mod. (CC # 80)**

### op de pagina Controllers instellen, **LFO1 AMS** staat op

**SW1Mod. (CC # 80),** en de **AMS-intensiteit** is ingesteld op een geschikte waarde, wordt vibrato toegepast wanneer u inschakelt **SW1**

of wanneer MIDI CC # 80 wordt ontvangen.

### **Pitch EG**

### Wanneer de **Intensiteit** waarde is ingesteld op + **12.00,** de toonhoogte EG gespecificeerd

op de Pitch EG-pagina zal een maximale toonhoogteverandering van ± 1 octaaf produceren.

Om de kleine toonhoogtewijziging die optreedt wanneer een snaar wordt geplukt of bij een aanval van een koper- of vocaal geluid, realistisch te simuleren, kunt u de EG gebruiken om een subtiele verandering in toonhoogte bij de aanval te creëren.

# **Portamento**

Portamento zorgt ervoor dat de toonhoogte soepel verandert wanneer u de volgende noot speelt voordat u de vorige noot loslaat.

# **Filters gebruiken**

Met de filters kunt u bepaalde frequentiegebieden van het geluid verminderen of benadrukken.

De toon van het geluid hangt in belangrijke mate af van de filterinstellingen.

De basisfilterinstellingen, inclusief de routing, het type, de afsnijfrequentie en resonantie, worden ingesteld op de pagina P3: Filter.

# **Filterrouting**

Elke oscillator heeft twee filters, Filter A en Filter B. De

**routing** parameter bepaalt of een of beide filters worden gebruikt, en als beide worden gebruikt, bepaalt deze hoe ze met elkaar zijn verbonden. De **single** routing gebruikt alleen filter A als een enkel 2-polig, 12 dB / octaaffilter (6 dB voor Band Pass en Band Reject). De **serie-** routing gebruikt zowel filter A als filter B. De oscillator gaat eerst door filter A en vervolgens wordt de uitvoer van filter A verwerkt via filter B.

**Parallel** maakt ook gebruik van zowel filter A als filter B. De oscillator voedt beide filters rechtstreeks, en de uitgangen van de twee filters worden dan bij elkaar opgeteld. De **24dB / 4-polig** routing voegt beide filters samen om een enkelvoudig 4-polig, 24dB / octaaffilter te maken (12dB voor Band Pass en Band Reject). In vergelijking met Single produceert deze optie een scherpere roll-off voorbij de afsnijfrequentie, evenals een iets gevoeligere resonantie. Veel klassieke analoge synths gebruikten dit algemene type filter.

deze waarde wordt verhoogd, zal de toonhoogte gedurende een langere tijd veranderen. Met een waarde van **000,** er zal geen portamento zijn.

De **Tijd** parameter bepaalt hoe lang het duurt om de toonhoogte te veranderen. Naarmate

U kunt Portamento in- en uitschakelen via SW1 of SW2, door ze toe te wijzen aan **Porta.SW CC # 65.**

Seriële en parallelle routering

### Serial

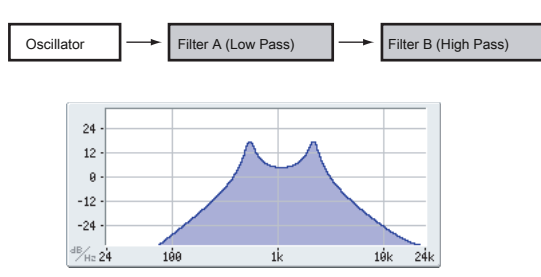

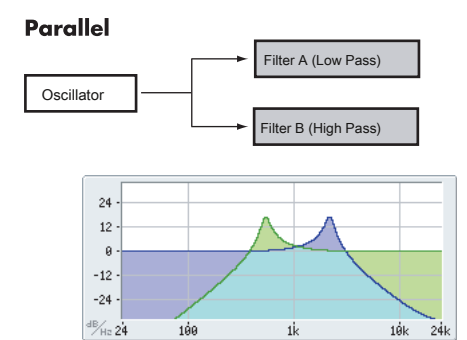

# **Filtertypen**

Hiermee selecteert u de delen van het geluid die door het filter worden beïnvloed, zoals hieronder wordt beschreven. Met de seriële en parallelle routings kunt u onafhankelijk de typen voor Filter A en Filter B instellen.

De filters zullen zeer verschillende resultaten opleveren, afhankelijk van het geselecteerde filtertype. De selecties veranderen enigszins volgens de geselecteerde **Filterrouting,** om de juiste afsnijhelling in dB per octaaf weer te geven.

**Laagdoorlaat.** Dit snijdt de delen van het geluid weg die zijn **hoger** dan de afsnijfrequentie. Low Pass is het meest voorkomende type filter en wordt gebruikt om heldere timbres donkerder te laten klinken.

**High Pass.** Dit snijdt de delen van het geluid weg die zijn **lager** dan de afsnijfrequentie. U kunt dit gebruiken om timbres dunner of bruisender te laten klinken.

**Bandpas.** Dit snijdt alle delen van het geluid weg, zowel hoge als lage tonen, behalve het gebied rond de afsnijfrequentie. Aangezien dit filter zowel hoge als lage frequenties uitschakelt, kan het effect ervan drastisch veranderen, afhankelijk van de cutoff-instelling en de multisample van de oscillator.

Met lage resonantie-instellingen kunt u het Band Pass-filter gebruiken om telefoonof vintage fonograafgeluiden te maken. Met hogere resonantie-instellingen kan het buzzy of nasale timbres creëren.

**Band afwijzen.** Dit filtertype - ook wel een notch-filter genoemd - snijdt alleen de delen van het geluid direct rond de afsnijfrequentie. Probeer de cutoff te moduleren met een LFO om phaser-achtige effecten te creëren.

### Filtertypen en afsnijfrequentie

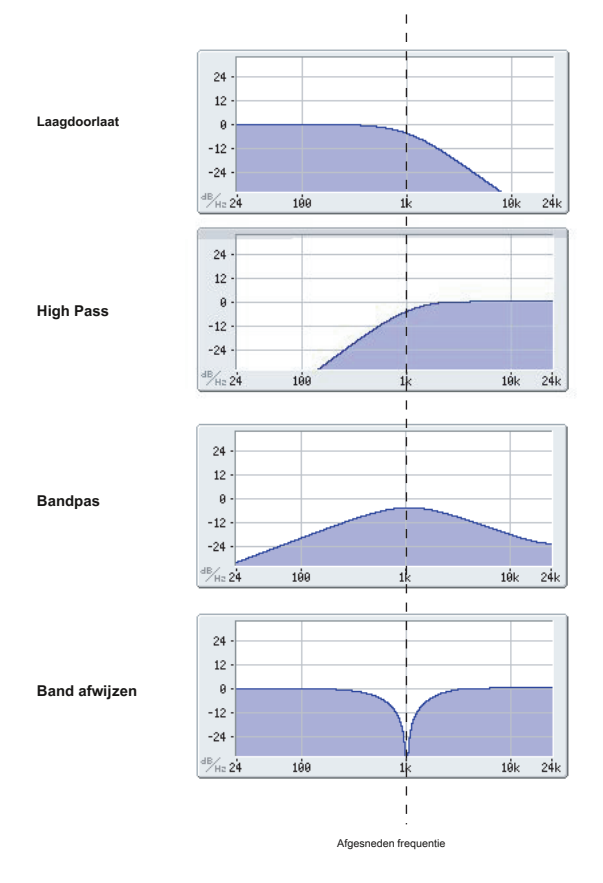

### **Resonantie**

Resonantie benadrukt de frequenties rond de afsnijfrequentie, zoals weergegeven in het onderstaande diagram.

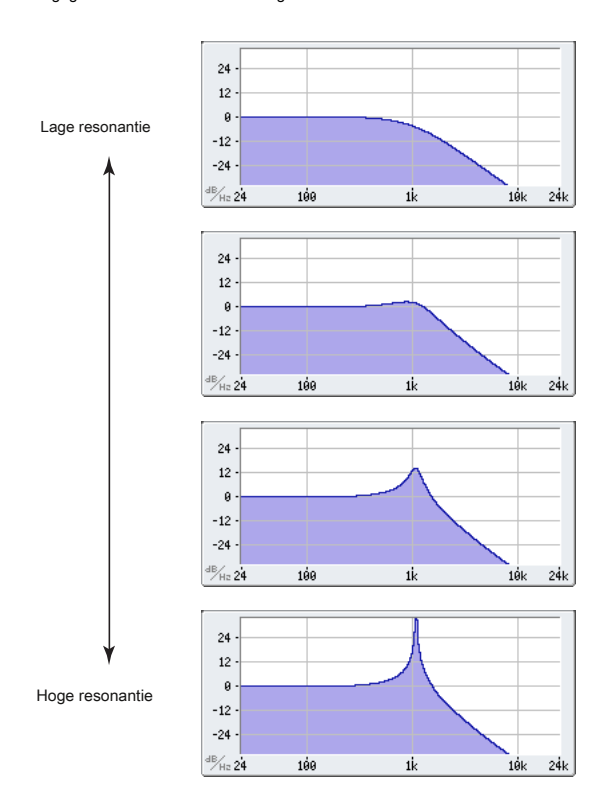

Als dit is ingesteld op 0, is er geen nadruk en zullen frequenties voorbij de cutoff gewoon soepel verminderen. Bij gemiddelde instellingen zal de resonantie het timbre van het filter veranderen, waardoor het nasaler of extremer klinkt. Bij zeer hoge instellingen is de resonantie te horen als een afzonderlijke, fluitende toonhoogte.

Zie 'Key Follow' op pagina 78 van de parameterhandleiding om de resonantietrack de toonhoogte van het toetsenbord te maken.

### **Moduleren van de filters**

U kunt de filterafsnijfrequentie moduleren met behulp van de Filter EG, de LFO's, toetsenbordtracking en andere ingebouwde en MIDI-controllers. Dit is een geweldige manier om een rijke verscheidenheid aan toonveranderingen aan het geluid toe te voegen.

# **Filter EG**

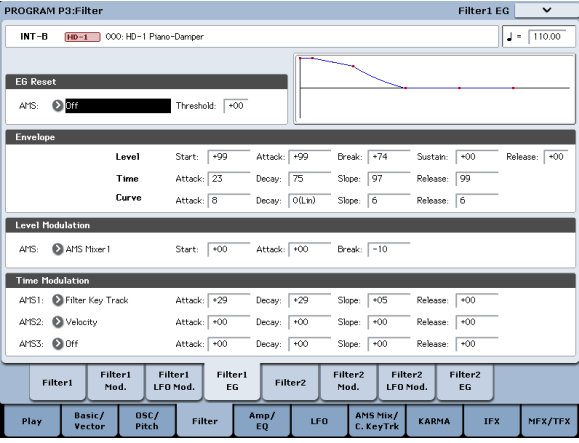

De Filter EG is een envelop met meerdere fasen, waarmee u het filter (natuurlijk!) En andere programmaparameters kunt moduleren. De EG zelf wordt ingesteld op het tabblad Filter EG; de manier waarop het de filters beïnvloedt, wordt bestuurd door de hieronder beschreven parameters op het tabblad Filtermod: De **Intensiteit voor A** en **Intensiteit voor B** instellingen regelen de basishoeveelheid EG-modulatie voor filterfrequenties A en

B, respectievelijk vóór andere modulatie. De **Snelheid naar A** en **Snelheid naar B** instellingen kunt u snelheid gebruiken om de hoeveelheid EG-modulatie te schalen. De **AMS** instelling selecteert een AMS-modulatiebron om de hoeveelheid filter EG te schalen die wordt toegepast op filters A en B. De twee filters delen een enkele AMS-bron, met afzonderlijke intensiteitsinstellingen.

# **LFO-modulatie**

U kunt het filter moduleren via LFO1, LFO2 en de Common LFO. Onder andere toepassingen kan LFO-modulatie van het filter het klassieke "auto-wah" -effect produceren. Op het tabblad Filter LFO Mod kunt u de volgende parameters voor elke LFO afzonderlijk instellen:

**Intensiteit voor A** en **Intensiteit voor B** specificeer hoeveel de LFO de toon verandert.

**JS-Y Intensiteit voor A** en **JS-Y Intensiteit voor B** specificeer de diepte van het Wah-effect geproduceerd door de LFO wanneer de joystick naar u toe wordt bewogen of wanneer CC # 2 wordt ontvangen. De **AMS** instelling selecteert een AMS-modulatiebron om de hoeveelheid LFO op filters A en B toe te passen. De twee filters delen een enkele AMS-bron, met afzonderlijke intensiteitsinstellingen.

Bijvoorbeeld als, **AMS** staat op **After Touch,** druk uitoefenen op het toetsenbord

produceert een "auto-wah" -effect (behalve de KRONOS2-88LS, waarvan het toetsenbord geen aftertouch-gegevens genereert). Als een ander voorbeeld, als **SW1** staat op **SW1 Mod. (CC # 80)**

op de pagina Controllers instellen, en **AMS** staat op **SW1Mod. (CC # 80),** en de **AMS-intensiteit** is ingesteld op een geschikte waarde, wordt een auto-wah-effect toegepast wanneer u inschakelt **SW1.**

#### **Toetsenbordtrack**

De meeste akoestische instrumenten worden helderder naarmate u hogere toonhoogtes speelt. In zijn meest basale, maakt toetsenbordvolging dit effect opnieuw door de afsnijfrequentie van een laagdoorlaatfilter te verhogen naarmate u hoger op het toetsenbord speelt. Gewoonlijk is een bepaalde hoeveelheid key-tracking nodig om het timbre consistent te maken over het hele bereik.

De KRONOS-toetsenbordtracking kan ook veel complexer zijn, omdat u hiermee verschillende veranderingssnelheden kunt creëren voor maximaal vier verschillende delen van het toetsenbord. U kunt bijvoorbeeld:

- Laat de filtergrens zeer snel toenemen over het midden van het toetsenbord en open dan langzamer - of helemaal niet - in de hogere octaven.
- Laat de cutoff toenemen terwijl u speelt lager op het toetsenbord.
- Maak abrupte wijzigingen op bepaalde toetsen, voor split-achtige effecten.

#### **Hoe Key Track werkt: Keys and Ramps**

Het volgen van het toetsenbord werkt door vier hellingen of hellingen te creëren tussen vijf toetsen op het toetsenbord. De onderste en bovenste toetsen bevinden zich respectievelijk aan de onderkant en bovenkant van het MIDI-bereik. U kunt de andere drie toetsen - Low Break, Center en High Break - ergens tussenin zetten. De vier hellingwaarden bepalen de mate van verandering tussen elk paar sleutels. Als de Low-Center Ramp bijvoorbeeld is ingesteld op 0, blijft de waarde hetzelfde tussen de Low Break-toets en de Center-toets.

Je kunt de resulterende vorm beschouwen als twee vouwdeuren die aan een scharnier in het midden zijn bevestigd. Bij de middelste toets (het hoofdscharnier) heeft het volgen van het toetsenbord geen effect. De twee vouwdeuren zwenken vanuit dit middelpunt naar buiten om veranderingen in het hogere en lagere bereik van het toetsenbord te creëren.

### **Intensiteit voor A** en **Intensiteit voor B** pas het effect aan dat

toetsenbordtracking heeft op filters A en B. Zie "3–2a: Keyboard Track" op pagina 76 van de Parameterhandleiding voor meer informatie.

### **AMS-modulatie**

Naast de EG, LFO's en Key Track kunt u twee AMS-bronnen gebruiken om de filters te moduleren. U kunt bijvoorbeeld het lint gebruiken om de helderheid te wijzigen of de AMS-uitvoer van een Wave-reeks gebruiken.

Toetsenbordtrackvorm en intensiteit

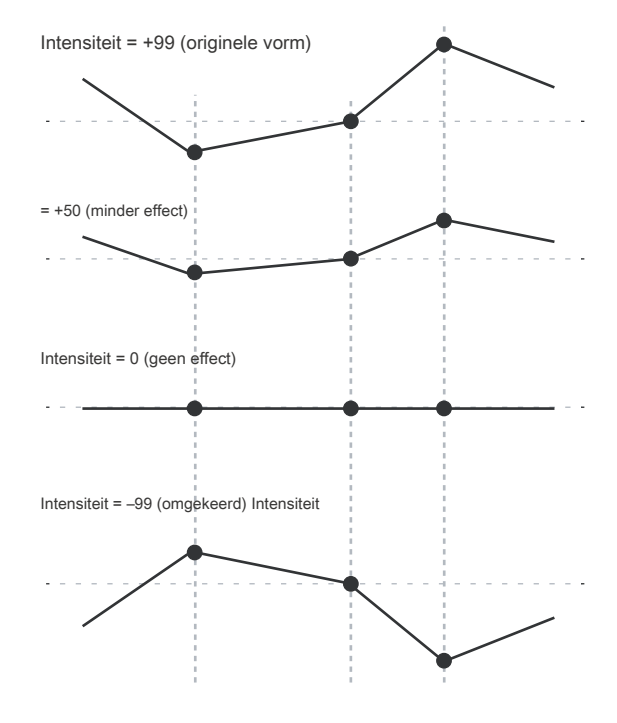

# **Het gedeelte Amp gebruiken**

Het Amp-gedeelte bevat bedieningselementen voor volume, pan en het stuurcircuit. U kunt het volume regelen met behulp van de Amp EG, LFO 1/2, Key Track en snelheid, samen met andere AMS-bronnen.

Elke oscillator heeft zijn eigen Amp-sectie: Amp1 voor OSC1 en Amp2 voor OSC2.

### **Achtergrond: wat betekent "Amp"?**

Verschillende geluiden hebben kenmerkende vormen voor hun volumeniveaus.

Het volume van een pianonoot begint bijvoorbeeld op een hoog volume op het moment dat u de noot speelt en neemt vervolgens geleidelijk af.

Het volume van een orgelnoot blijft daarentegen constant zolang u op de toets drukt. Het volume van een noot op een viool of blaasinstrument kan tijdens de noot door de muzikant worden gevarieerd (dwz door de hoeveelheid druk op de strijkstok of de kracht van de ademhaling te regelen).

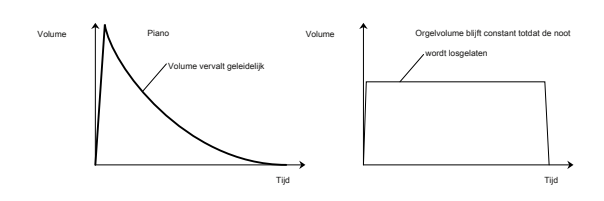

### **Pan**

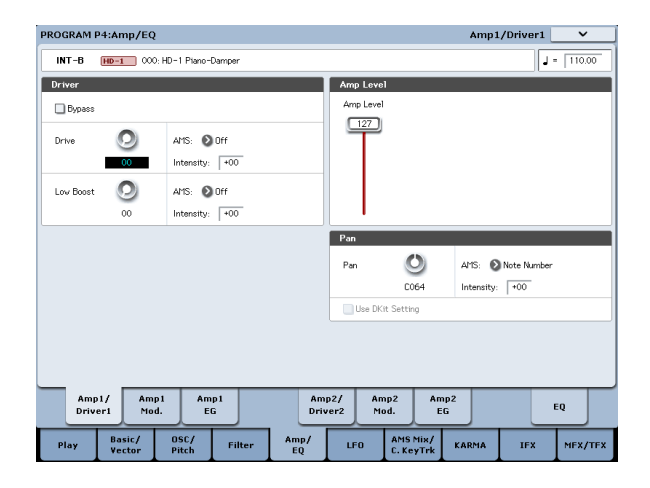

# **Pan**

De belangrijkste **Pan** parameter regelt de stereopositie nadat het signaal de oscillator, filter en versterker is gepasseerd. Normaal zul je dit instellen op **C064,** zodat het geluid gelijkmatig wordt gecentreerd tussen de linker- en rechterluidsprekers. Om een stereo-effect te creëren wanneer **Oscillator-modus** staat op

**Dubbele,** stel de Amp1 / Driver 1-pagina in **Pan** naar L001 en de pagina Amp2 / Driver2 **Pan** R127. Hierdoor gaat OSC1 naar de linkerluidspreker en OSC2 naar de rechterluidspreker. Met een instelling van **Willekeurig,** de pan verandert willekeurig wanneer u een noot op KRONOS speelt, wat een interessant effect produceert.

### **Pan AMS en intensiteit**

**Intensiteit** specificeert de diepte van de panmodulatie van de geselecteerde AMS-bron. Als u instelt **AMS** naar **Notitie nummer,** de pan verandert volgens de toetsenbordpositie van elke gespeelde noot. Met een instelling van **LFO1** of **2,** het geluid zal heen en weer bewegen, waardoor een automatisch pan-effect ontstaat. Met andere instellingen kunt u de oscillatorpan verplaatsen met behulp van een realtime-controller, een envelop of andere modulatiebronnen.

#### **Pan - Gebruik DKit-instelling**

**Gebruik DKit-instelling** is van toepassing wanneer **Oscillator-modus** staat op <mark>ns.</mark> Als dit is **gecontroleerd,** het programma kan een andere panpositie gebrui elk drumgeluid, zoals gespecificeerd door de Drum Kit. Als dit is **ongecontroleerd,** alle drumgeluiden gebruiken de panpositie van het programma. De fabrieksinstellingen en GM-drumkits gebruiken individuele panposities voor de verschillende drums, dus normaal is het het beste om dit aangevinkt te laten.

# **Amp modulatie**

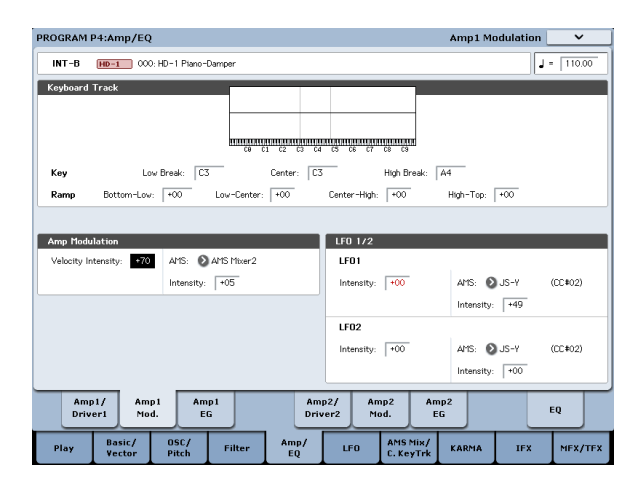

# Het basisvolume wordt ingesteld door de **Amp niveau** parameter. U kunt dit vervolgens

wijzigen met behulp van de onderstaande modulatiebronnen:

### **Toetsenbordtrack**

Hiermee kunt u het volume variëren ten opzichte van de noot die u speelt. Zie "Toetsenbordtrack" op pagina 59 voor meer informatie.

### **Amp modulatie**

**Snelheidsintensiteit** wordt door de meeste programma's gebruikt om het volume van zacht gespeelde noten te verlagen en het volume van sterk gespeelde noten te verhogen, en de parameter Amp Modulation past de diepte van deze regeling aan. Normaal gesproken stelt u Amp Modulation in op positief (+) **waarden.** Naarmate deze instelling wordt verhoogd, zal er een groter volumeverschil zijn tussen zacht gespeelde en sterk gespeelde noten.

### **LFO1 / 2**

Specificeert hoe de LFO's cyclische volumeveranderingen zullen produceren (tremolo-effect).

Het volume wordt beïnvloed door de LFO ('s) waarvoor u een instelt **LFO1-intensiteit, LFO2-intensiteit** waarde.

**Intensiteit (** AMS-intensiteit) past de diepte aan waarmee het tremolo-effect van de LFO wordt beïnvloed wanneer u een **AMS (** LFO1 AMS, LFO2 AMS).

### Bijvoorbeeld als u instelt **AMS** naar **JS-Y (CC # 02),** tremolo wordt toegepast

wanneer u de joystick van KRONOS naar u toe beweegt of wanneer CC # 02 wordt ontvangen.

### **Amp EG**

Met de Amp EG kunt u bepalen hoe het volume verandert in de loop van een noot.

Elk instrument heeft zijn eigen karakteristieke volume-envelop. Dit maakt deel uit van wat elk instrument zijn identificeerbare karakter geeft.

Omgekeerd, door de volumecontour te veranderen, bijvoorbeeld door een string-achtige Amp EG-curve toe te passen op een orgelmultisample, kunt u interessante en ongewone geluiden produceren.

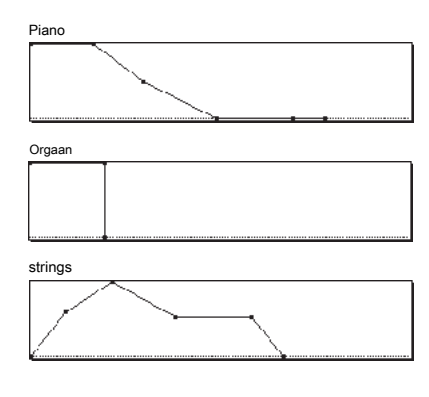

# **Rit**

Het Drive-circuit voegt verzadiging en overdrive toe aan het geluid, voor alles van subtiele mesten tot drastische vervorming. In tegenstelling tot een overdrive-effect, verwerkt Drive elke voice afzonderlijk, zodat het timbre hetzelfde blijft, ongeacht hoeveel stemmen er worden gespeeld.

De twee belangrijkste parameters, Drive en Low Boost, werken samen om het totale effect te creëren.

**Rit** bepaalt de hoeveelheid rand en bijt in het timbre. Lage instellingen

produceren een milde verzadiging en hogere instellingen zorgen voor

duidelijkere vervorming. Vaak is het handig om de **Lage boost** samen met de

# **Rit.**

Opmerking: zelfs wanneer de **Rit** hoeveelheid is ingesteld op 0, de **Rit** 

circuit beïnvloedt nog steeds het timbre. Als uw doel een volledig ongerept geluid is, gebruik dan de **bypass** controle in plaats daarvan.

**Lage boost** is een speciale laagfrequente EQ die het lichaamskarakter van het geluid

regelt. De specifieke EQ-frequenties die worden beïnvloed, veranderen met de Drive-instelling. Hogere hoeveelheden verhogen de basversterking en zullen ook het effect van de parameter Drive versterken.

# **EXi gebruiken**

In EXi-programma's kunt u een of twee EXi selecteren om te splitsen of samen te voegen. Elke EXi heeft zijn eigen sonische karakter en verschillende pagina's met parameters.

Verschillende EXi selecteren:

#### **1. Selecteer een EXi-programma.**

Opmerking: EXi-programma's worden opgeslagen in EXi-banken, los van HD-1-programma's. Afhankelijk van de instellingen kan elke bank behalve INT-G een EXi-bank zijn.

### **2. Druk op de knop Common.**

**3. Druk op het tabblad Basis / Vector.**

De pagina P4: Basic / Vector Program Basic verschijnt.

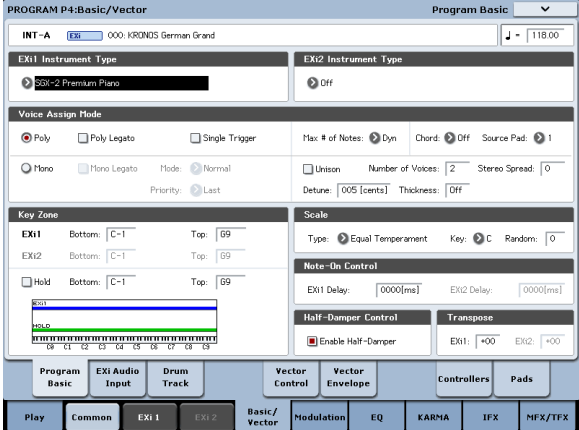

### **4. Selecteer onder EXi 1 instrumenttype linksboven in het scherm een van de EXi.**

U kunt ook een tweede EXi selecteren onder EXi 2 instrumenttype, maar laten we ons nu concentreren op EXi 1.

#### **5. Druk op de EXi 1-knop onder aan het scherm.**

De tabbladen veranderen om de pagina's voor de geselecteerde EXi weer te geven. Tijd om te verkennen!

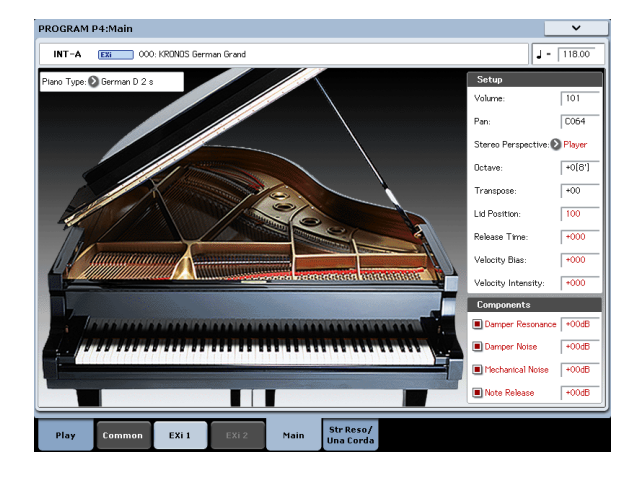

# **SGX-2 Premium piano**

### **De piano van het werkstation opnieuw definiëren**

Je hebt nog nooit zo'n piano op een werkstation gehoord. Elke noot wordt in stereo gesampled met maximaal 12 snelheidsniveaus zonder lussen, voor een soepele respons en natuurlijk verval - plus meerdere snelheidslagen met echte demperresonantie, samen met gemodelleerde snaarresonantie. Bovendien bevatten sommige geluiden speciale Una Corda-samples.

De SGX-2 biedt ook de uitzonderlijk hoge polyfonie die echte akoestische pianoklanken vereisen - tot 100 dubbele stereo-tonen, het equivalent van 400 mono-stemmen.

#### **Stringresonantie**

Wanneer een noot op een piano wordt gespeeld, resoneren alle andere niet-gedempte snaren enigszins, met een intensiteit die overeenkomt met hun harmonische relatie met de gespeelde noot. Een extreem voorbeeld hiervan is te horen wanneer het demperpedaal is ingedrukt, op welk punt alle snaren samen resoneren. Het gebeurt echter ook wanneer een noot wordt gespeeld terwijl een of meer andere harmonisch gerelateerde noten worden vastgehouden - zelfs wanneer het demperpedaal is uitgeschakeld. Als u bijvoorbeeld C2 vasthoudt en vervolgens C3 scherp speelt en loslaat, hoort u een vage echo van de C3 die overgaat in de C2-snaar.

De gemodelleerde snaarresonantie van de SGX-2 kan voor elk afzonderlijk programma worden in- en uitgeschakeld. Bij oudere programma's wordt dit standaard uitgeschakeld. Om dit in te schakelen, gaat u naar de pagina P5–1: String Resonance / Una Corda, schakelt u het selectievakje String Resonance in en stelt u de diepte naar wens in. Zie "5–1a: String Resonance" op pagina 402 van de parameterhandleiding voor meer informatie.

### **Una Corda**

#### De meeste KRONOS-geluiden, inclusief alle SGX-2 **Piano soorten,**

omvatten ten minste basisondersteuning voor zachte pedalen via MIDI CC # 67. Voor deze geluiden wordt, wanneer CC # 67 is ingeschakeld, de effectieve snelheid verlaagd - alsof u een beetje zachter speelt dan u in werkelijkheid bent.

## Als alternatief voor deze aanpak, sommige SGX-2 **Pianotypen** inclusief speciale Una Corda-monsters. Met deze

**Piano soorten,** CC # 67 schakelt naar een andere, speciale set monsters in plaats van de snelheid te wijzigen. De P5: Resonance / Una Corda-pagina bevat een afbeelding gewijd aan Una Corda. Als de geselecteerde **Piano Type** bevat Una Corda-voorbeelden, de afbeelding in dit gedeelte van het display is actief. Als het geen Una Corda-voorbeelden bevat, wordt de afbeelding grijs weergegeven.

Zie "5–1b: Una Corda" op pagina 402 van de parameterhandleiding voor meer informatie.

### **EP-1 MDS elektrische piano**

#### **Nieuwe technologie, klassieke geluiden**

De EP-1 biedt ongelooflijke reproducties van zes klassieke elektrische piano's met tanden en riet, samen met gemodelleerde vintage-effecten. Gebaseerd op Korg's Multi-Dimensional Synthesis (MDS), levert de EP-1 natuurlijke real-time expressie zonder de beperkingen van gewone sample-weergave. U zult bijvoorbeeld het natuurlijke verval en de verbazingwekkend vloeiende gradatie van dynamiek van pp naar ff waarderen, zonder duidelijke splitsingspunten - net als de echte instrumenten. Realtime controle over ruiselementen, inclusief mechanische key-off geluiden die worden geregeld door de snelheid van het loslaten, geeft uw uitvoeringen nog meer realisme en detail.